# AntiSamy User Guide

*This document was prepared by Julian Cohen and generously donated to the OWASP AntiSamy project. It introduces the project to unfamiliar users and describes how to get, configure and use AntiSamy in your application.*

*May 11, 20100*

# **1. Introduction**

AntiSamy is an HTML, CSS and JavaScript filter for Java that sanitizes user input based on a policy file. AntiSamy is **not** an HTML, CSS and JavaScript validator. It is merely a way to make sure HTML, CSS and JavaScript input strictly follows rules defined by a policy file. The project's main site and repository are shown here:

[http://www.owasp.org/index.php/Category:OWASP\\_AntiSamy\\_Project](http://www.owasp.org/index.php/Category:OWASP_AntiSamy_Project) <http://code.google.com/p/owaspantisamy/>

AntiSamy does a very good job of removing malicious HTML, CSS and JavaScript, but in security, no solution is guaranteed. AntiSamy's success depends on the strictness of your policy file and the predictability of browsers' behavior. AntiSamy is a sanitization framework; it is up to the user how it does its sanitization. Using AntiSamy does not guarantee filtering of all malicious code. AntiSamy simply does what is described by the policy file.

AntiSamy is simple from an external view. AntiSamy's function is based on an XML policy file. The policy file is read in to create a Policy object that is used by AntiSamy. The Policy object is then passed to AntiSamy to be used in the parsing and filtering of input. AntiSamy uses the third party libraries Xerces, Batik and NekoHTML to help facilitate parsing and filtering of input.

# **2. Setting Up**

Download the current AntiSamy jar file from <http://code.google.com/p/owaspantisamy/downloads/list> or from Maven's central repo (under org.owasp.antisamy). These are the dependencies that you will need to satisfy. These are all also available in Maven's central repo, or can be downloaded from the locations specified:

xercesImpl.jar <http://xerces.apache.org/mirrors.cgi#binary> batik.jar <http://xmlgraphics.apache.org/batik/download.cgi> nekohtml.jar <http://sourceforge.net/projects/nekohtml/>

Once all these jars are in your classpath, you're ready to start using AntiSamy. A code snippet invoking AntiSamy is broken down in the next section.

import org.owasp.validator.html.\*; // Import AntiSamy

Here, all necessary AntiSamy objects are imported to be used.

```
String POLICY FILE LOCATION = "antisamy-1.4.1.xml"; // Path to policy file
String dirtyInput = "<div><script>alert(1);</script></div>"; // Some fake input
```
In this step, the path to the XML policy file was declared, and some fake, possibly malicious, data was stored as our user input.

Policy policy = Policy.getInstance(POLICY\_FILE\_LOCATION); // Create Policy object

The Policy object was created and populated from the XML policy file in this line. Policy objects can also be read from InputStreams or File objects directly.

```
AntiSamy as = new AntiSamy(); // Create AntiSamy object
CleanResults cr = as.scan(dirtyInput, policy, AntiSamy.SAX); // Scan dirtyInput
```
Here, an AntiSamy object was created and used to sanitize user input based on the Policy object with the SAX parser.

System.out.println(cr.getCleanHTML()); // Do something with your clean output!

The output from AntiSamy was written to the console. As is shown in the "Output", script tag was removed:

```
Input:
      <div><script>alert(1);</script></div>
Output:
      <div></div>
```
A large part of getting a Cross Site Scripting attack to execute is context. An attacker injecting JavaScript inside a tag would use a different payload than if they were injecting JavaScript inside an attribute. This is what is meant my "context." When AntiSamy filters your input, context plays a major role in if that filtered output is going to be malicious or not. To avoid anything exceedingly complicated, AntiSamy assumes that all filtered output will be placed in between a start and end tag.

Each line from this code snippet shows whether or not it's safe to place AntiSamy into a particular HTML context. If AntiSamy data is used in any other context than what's shown it's safe to assume that it's being used unsafely.

```
<div>[SAFE]</div>
<input type="text" value="[UNSAFE]">
<textarea>[UNSAFE]</textarea>
<script>var j = '[UNSAFE]';</script>
```
For more on this distinction, see the following OWASP AntiSamy mailing list threads [1] [2] and the OWASP XSS Prevention Cheat Sheet.

[1]<https://lists.owasp.org/pipermail/owasp-antisamy/2009-October/000263.html>

- [2]<https://lists.owasp.org/pipermail/owasp-antisamy/2011-May/000400.html>
- [3] https://www.owasp.org/index.php/XSS (Cross Site Scripting) Prevention Cheat Sheet

# **3. Policy Files**

AntiSamy comes with several example policy files based on the function of real-world websites. You can use these as your policy files, or build upon them to create more specific policies.

When starting out with AntiSamy, you'll probably want to start off with a base policy file. However, sometimes it may be difficult to decide which policy file to start with. The following table breaks down the various default policy files that ship with AntiSamy:

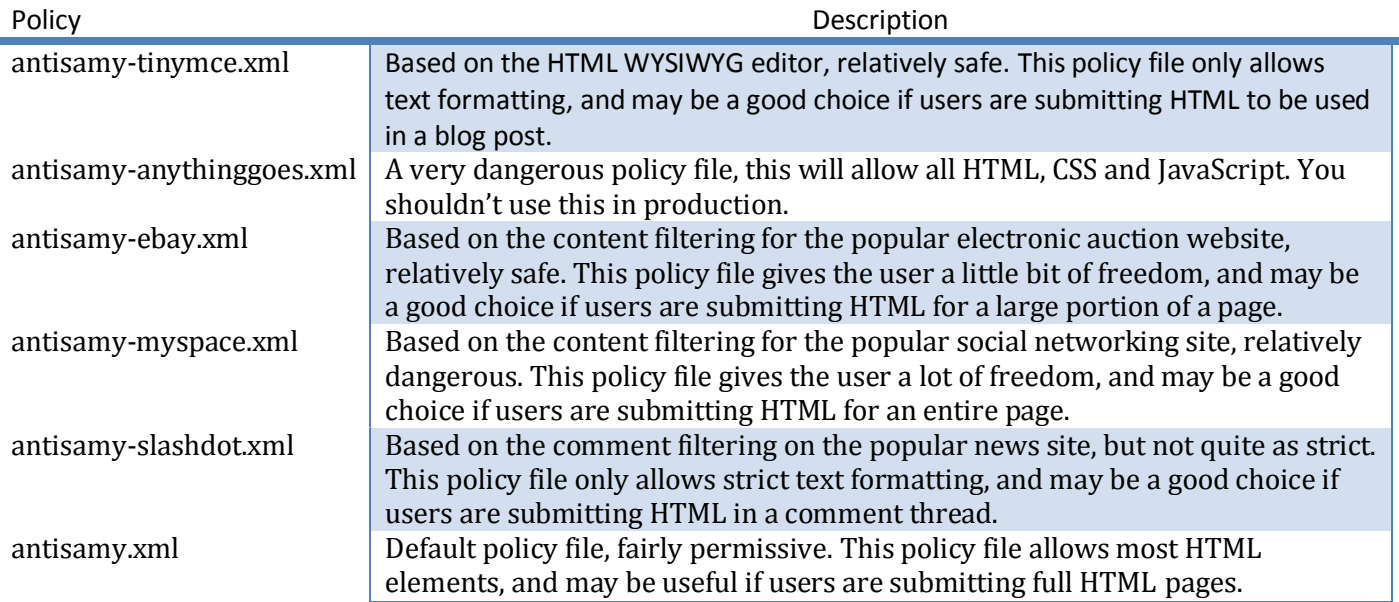

# **Configuring Your AntiSamy Policy**

If a base policy file doesn't meet your needs, you can tweak your policy file to your needs. Each section of the policy file is broken down in the next few sections to give the developer background on tweaking the output.

## **Policy File Directives [<directives></directives>]**

The following table shows the directives, their default values, and their impact on the AntiSamy filtering process.

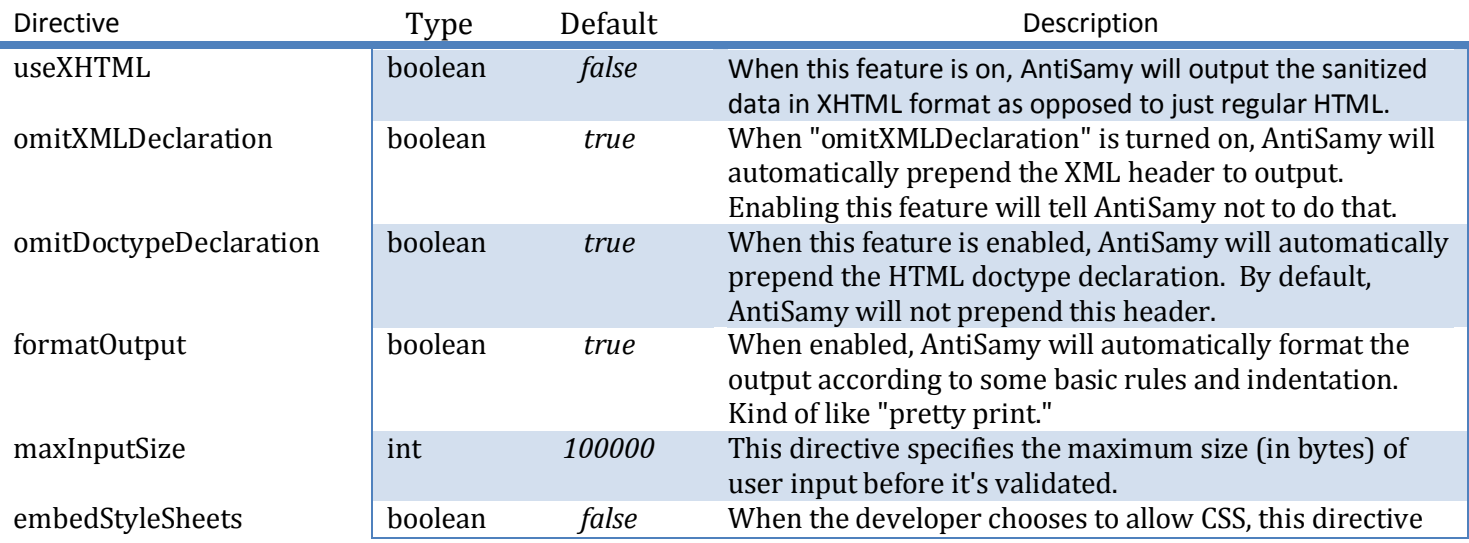

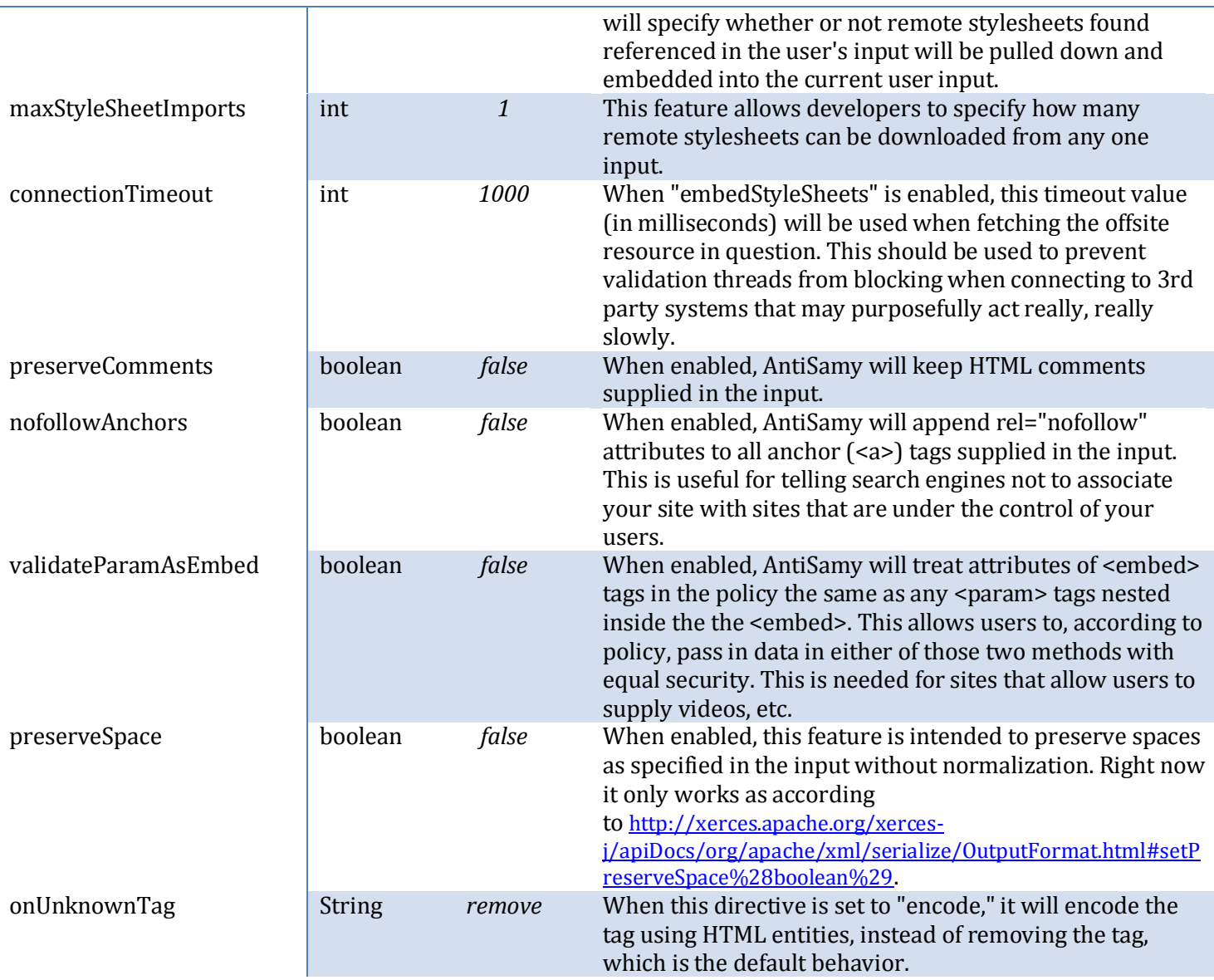

#### **Common Regular Expressions [<common-regexps> </common-regexps>]**

You can declare regular expressions here that can be used in the rest of the Policy File. Example:

```
\langleregexp name="htmlId" value="[a-zA-Z0-9\:\-\.]+"/>
Line 51 in antisamy-1.4.1.xml
```
This regular expression is used to determine whether text in an id attribute is valid or not.

**Common Attributes [<common-attributes> </common-attributes>]** Here you can declare attributes here that are common to many different tags. Example:

```
<attribute name="id" description="The 'id' of any HTML attribute should not contain 
anything besides letters and numbers">
                  <regexp-list>
                       <regexp name="htmlId"/>
                  </regexp-list>
            </attribute>
Lines 145-149 in antisamy-1.4.1.xml
```
This is where the id attribute is mapped to the htmlId regular expression.

### **Global Tag Attributes [<global-tag-attributes> </global-tag-attributes>]**

You can declare attributes here that are global to all different tags. Example:

```
<attribute name="id"/>
Line 496 in antisamy-1.4.1.xml
```
The id attribute is global to many different tags.

#### **Tags to Encode [<tags-to-encode> </tags-to-encode>]**

You can declare tags here that will not be removed, filtered, validated or truncated, but encoded using HTML entities. Example:

```
<tag>g</tag>
Line 505 in antisamy-1.4.1.xml
```
The  $g$  tag doesn't actually do anything, but it isn't malicious either so we can encode it, rather than remove it.

#### **Tag Rules [<tag-rules> </tag-rules>]**

You can define parsing rules here that will be used for each tag individually. The following section shows what happens to tags according to what actions AntiSamy has decided to perform on it. This will help understand how to build your own tag-rules rules.

#### *Default: Behavior when the tag is not listed in <tag-rules>*

```
Input:
      <div><anewtag id="newtag" anewattrib="attrib">Text goes 
      <b>here</b>.</anewtag></div>
Output:
      <div>Text goes <b>here</b>.</div>
```
#### *remove: Behavior when the tag-rule action is set to "remove" for given tag. Tag is deleted with all of its child text.*

*Input:*

```
<div><anewtag id="newtag" anewattrib="attrib">Text goes 
<b>here</b>.</anewtag></div>
```
*Output:*

*<div></div>*

#### *filter: Behavior when the tag-rule action is set to "filter" for given tag. Delete tag, but keep its child text.*

*Input:*

```
<div><anewtag id="newtag" anewattrib="attrib">Text goes 
<b>here</b>.</anewtag></div>
```
*Output:*

<div>Text goes <b>here</b>.</div>

## *validate: Behavior when the tag-rule action is set to "validate" for given tag. Verify that its attributes and children elements follow rules defined in policy file.*

*Input:*

```
<div><anewtag id="newtag" anewattrib="attrib">Text goes 
<b>here</b>.</anewtag></div>
```
*Output:*

```
<div><anewtag id="newtag">Text goes <b>here</b>.</anewtag></div>
```
*truncate: Behavior when the tag-rule action is set to "validate" for given tag . Keep the element, but remove all attributes.*

*Input:*

```
<div><anewtag id="newtag" anewattrib="attrib">Text goes 
<b>here</b>.</anewtag></div>
```
*Output:*

<div><anewtag>Text goes <b>here</b>></anewtag></div>

Example:

<tag name="html" action="validate"/> *Line 513 in antisamy-1.4.1.xml*

The html tag is included in the clean output after it has been validated that it has been properly used.

#### **CSS Rules [<css-rules> </css-rules>]**

You can define parsing rules here that will be used for each CSS property individually. Only CSS defined in this section is allowed. Example:

```
<property name="width" default="auto" description="">
      <category-list>
            <category value="visual"/>
      </category-list>
      <literal-list>
            <literal value="auto"/>
            <literal value="inherit"/>
      </literal-list>
      <regexp-list>
            <regexp name="length"/>
            <regexp name="percentage"/>
      \langle/regexp-list>
</property>
Lines 2096-2108 in antisamy-1.4.1.xml
```
The CSS width property is allowed only when it matches these rules when used. The value of the width element must be a length, percentage or one of the two literal values "auto" or "inherit".

## **4. References**

The following references may be useful for further reading.

OWASP AntiSamy Project Page

<http://www.owasp.org/index.php/AntiSamy>

AntiSamy Policy File Directives Documentation (old)

[http://www.owasp.org/index.php?title=AntiSamy\\_Directives&oldid=71778](http://www.owasp.org/index.php?title=AntiSamy_Directives&oldid=71778)

AntiSamy OWASP Project Assessment Checklist

<http://spreadsheets.google.com/ccc?key=pAX6n7m2zaTW-JtGBqixbTw>

## AntiSamy Mailing List Archives

<https://lists.owasp.org/pipermail/owasp-antisamy/>

XSS (Cross Site Scripting) Prevention Cheat Sheet

[http://www.owasp.org/index.php/XSS\\_\(Cross\\_Site\\_Scripting\)\\_Prevention\\_Cheat\\_Sheet](http://www.owasp.org/index.php/XSS_(Cross_Site_Scripting)_Prevention_Cheat_Sheet)